## DOWNLOADING TD AMERITRADE FILES USING THE VEO WEB DOWNLOAD FOR PORTFOLIOCENTER HOSTED™

This document details the process of downloading files from TD Ameritrade's VEO Web download in the PortfolioCenter Hosted environment. If you are experiencing issues not described by this document, please contact your TD Ameritrade representative.

- **1** Log in to your PortfolioCenter Hosted Virtual Desktop.
- **2** Open a web browser and go to [www.advisorservices.com.](http://www.advisorservices.com/)
- **3** Enter your user name and password, and then click the **Login** button.

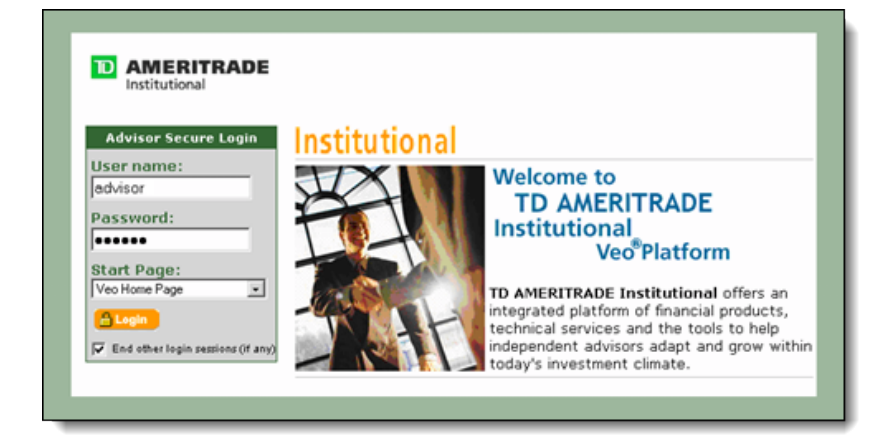

**4** In the main view, go to:

**Tools | File Downloads | File Downloads**

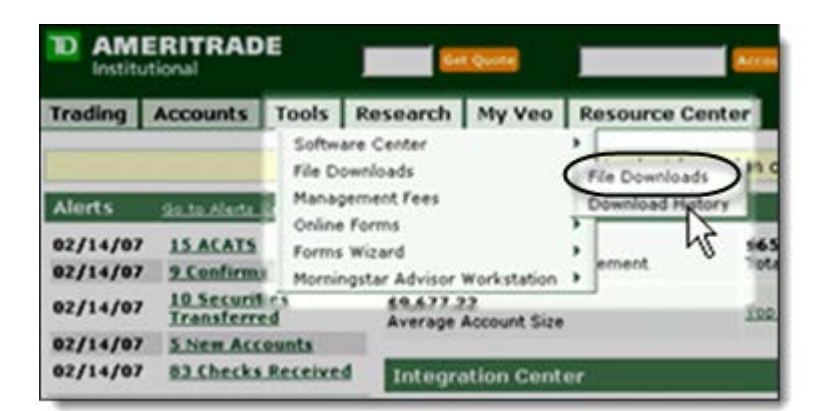

- **5** In the File Downloads view, check the box to the left of each file you want to download.
- **6** Click the **Download Selected Files** button to start the download process.

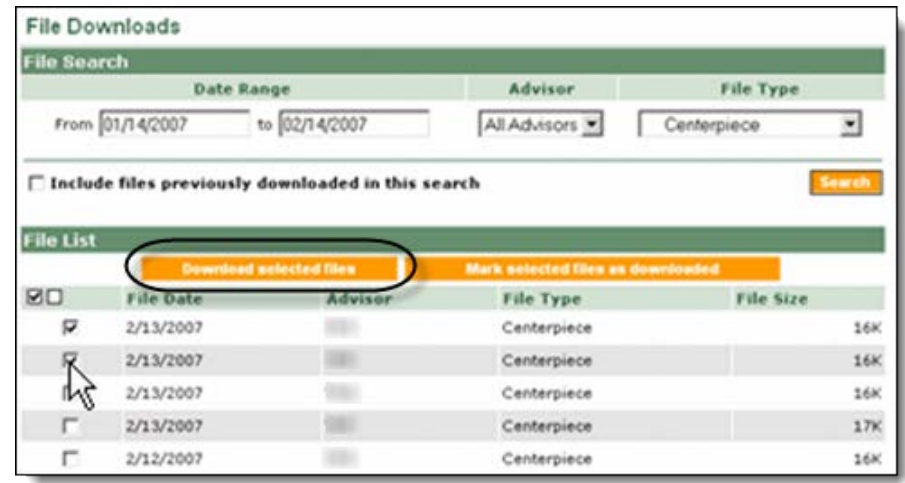

**7** Select the location of the files you want to download.

> In most cases, the path is TDA Download or something similar.

Click **OK** to start the download.

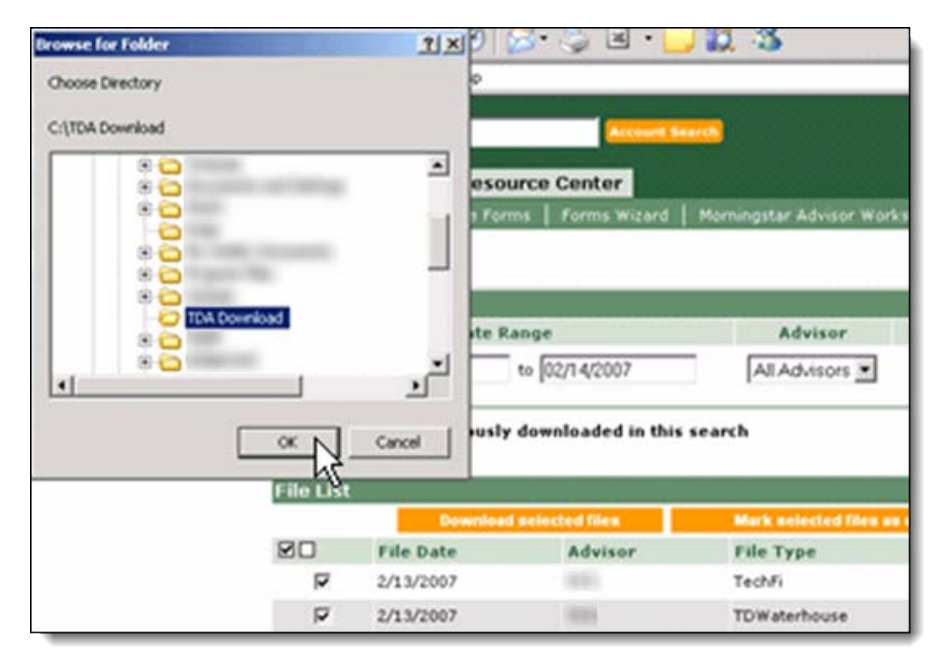

**8** A status bar appears displaying the download progress until it is complete.

Once the status indicates the download is complete, open PortfolioCenter® and click on the Interfaces tab to extract the files. You should see a "new" file status for each date you downloaded.

© 2013 Schwab Performance Technologies® ("SPT"). All rights reserved

For institutional audiences only.

PortfolioCenter Hosted™ is a product of Schwab Performance Technologies® ("SPT"). SPT is a subsidiary of The Charles Schwab Corporation separate from its affiliate Charles Schwab & Co., Inc. ("CS&Co"). CS&Co is a registered broker-dealer and membe[r SIPC](http://www.sipc.org/) that provides brokerage services, while SPT licenses software and provides related technology products and services.

Individual names, account numbers and contact information listed in this document are fictional and not intended to reflect any existing individuals. Both real and fictional securities are listed in the document. Securities and strategies reflected in the presentation are for educational purposes only and are not, nor should they be construed as, recommendations to buy, sell, or continue to hold any investment nor do the accounts listed reflect individual securities accounts or holdings. Any similarity to an existing individual or account is purely coincidental. Screen shots are provided for illustrative purposes only and may be abridged.